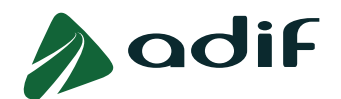

# **PREGUNTAS MÁS FRECUENTES SOBRE LA CONVOCATORIA DE INGRESO EN CATEGORÍA DE MANDO INTERMEDIO Y CUADRO EN ADIF OFERTA DE EMPLEO PÚBLICO 2023**

### **RELACIONADAS CON LA INSCRIPCIÓN**

### **¿Quién puede participar en la convocatoria?**

Todas aquellas personas que reúnan los requisitos establecidos en las Bases de la Convocatoria (puntos del 1 al 4 del Apartado I de las Bases de Convocatoria), así como los requisitos específicos que, en cada caso, se establecen en el apartado requisitos de cada perfil de puesto descrito en el Anexo I de las Bases de Convocatoria.

**Comprueba que dispones de la titulación** exigida para cada perfil según el Anexo I de las Bases de la Convocatoria, en el apartado "Requisitos" de cada perfil. **Si no reúnes alguno de los requisitos exigidos** para la participación en la convocatoria, **serás eliminado/a de la misma después de haber superado las pruebas selectivas**.

### **¿Puedo inscribirme a varios perfiles de esta convocatoria?**

Podrás cumplimentar tantas solicitudes de participación como perfiles consideres, pero deberás tener en cuenta que las pruebas selectivas pertenecientes a la FASE 1ª DE OPOSICIÓN de esta convocatoria podrán ser simultáneas.

### **¿Cuál es el plazo de inscripción?**

El **plazo de inscripción** es **desde el día 10 de julio de 2023 hasta el 28 de julio de 2023 inclusive**. El **período improrrogable** de pago para el ingreso de las tasas de examen, por parte de las personas interesadas, coincidirá con el plazo de admisión de solicitudes de participación.

#### **¿Qué documentación tengo que aportar durante la inscripción?**

En el proceso de solicitud no se debe adjuntar ningún tipo de documentación a excepción de los siguientes casos:

- Excedentes voluntarios de Adif.
- Personas que adquirieron experiencia ferroviaria en la Red Nacional de los Ferrocarriles Españoles (RENFE) en los Regimientos de Movilización y Prácticas hasta la 45ª Promoción o Zapadores Ferroviarios hasta la 27ª Promoción o en las Escuelas de Aprendices.
- Trabajadores cuya relación laboral con la Red Nacional de los Ferrocarriles Españoles (RENFE) o el Administrador de Infraestructuras Ferroviarias se extinguió como consecuencia de declaración de incapacidad permanente en los grados de total, absoluta o de gran invalidez.
- Personas que, no teniendo la nacionalidad española, la de un Estado miembro de la Unión Europea o la de un Estado al que, en virtud de los Tratados Internacionales celebrados por la Unión Europea ratificados por España, sea de aplicación la libre

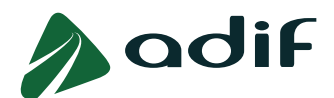

circulación de trabajadores, estén incluidas entre los sujetos admitidos a participar en la letra a del punto 1, del apartado I "SUJETOS ADMITIDOS A PARTICIPAR".

- Personas que están exentas del pago de la tasa.
- Personas con discapacidad mayor o igual al 33 % que soliciten una adaptación.

Para incluir la documentación en esos casos, las personas candidatas podrán hacerlo al rellenar su solicitud de inscripción, adjuntando el documento en el espacio habilitado al efecto. Así mismo, la posibilidad de subir dicha documentación a la "Consulta estado participación" estará activa a lo largo del período de inscripciones, pero si ya se hubiera subido un documento, primero habrá que eliminarlo y después, sustituirlo por otro.

Existen distintos tipos de documentación que la persona candidata podrá subir en esta fase de inscripción:

- 1. Acreditación reúne condiciones de trabajo en España.
- 2. Documentación solicitud adaptaciones tiempos/medios.
- 3. Acreditación relación con Adif o experiencia ferroviaria.
- 4. Documentación acreditativa discapacidad.
- 5. Acreditación familia numerosa.
- 6. Acreditación víctima de terrorismo.
- 7. Acreditación condición de demandante de empleo del Servicio Público de Empleo.
- 8. Declaración jurada sobre las rentas inferiores al salario mínimo interprofesional.

Si deseas presentarte a varias categorías profesionales de la misma convocatoria, deberás cumplimentar un formulario independiente para cada una de ellas. Es posible que alguno de los apartados de documentación se encuentre ya cumplimentado, esto es debido a que con anterioridad el documento ha sido aportado por la persona candidata en otros perfiles de la convocatoria o en otras convocatorias.

Puedes consultar la documentación solicitada en cada caso en el punto 4 del apartado II. SOLICITUDES de las bases de la convocatoria.

#### **¿Cómo se realiza la inscripción?**

Tienes disponible en la página web de Adif una Guía (Instrucciones para formalizar la inscripción) que te ayudará a cumplimentar correctamente la solicitud de inscripción.

Así mismo, sigue con atención las indicaciones de la aplicación que te indicará cuándo debes adjuntar documentación y si has introducido algún dato erróneamente.

Ten en cuenta que, una vez finalizado el periodo de inscripción, no podrás realizar ningún cambio en la misma.

#### **He cometido un error al realizar la inscripción, ¿se puede modificar la solicitud?**

Una vez finalizado el periodo de inscripción, no podrás realizar modificaciones, ni añadir información, salvo en los siguientes supuestos:

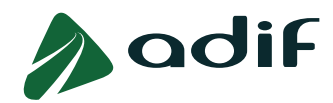

## **MODIFICACIONES DURANTE TODO EL PROCESO SELECTIVO:**

#### **Supuesto 1: Cambios en los datos de contacto (correo electrónico o teléfono)**

Si una vez terminada tu inscripción, quisieras realizar un cambio en los datos de correo electrónico o teléfono, deberías entrar a la "Consulta estado participación" y rellenar los datos que se indican:

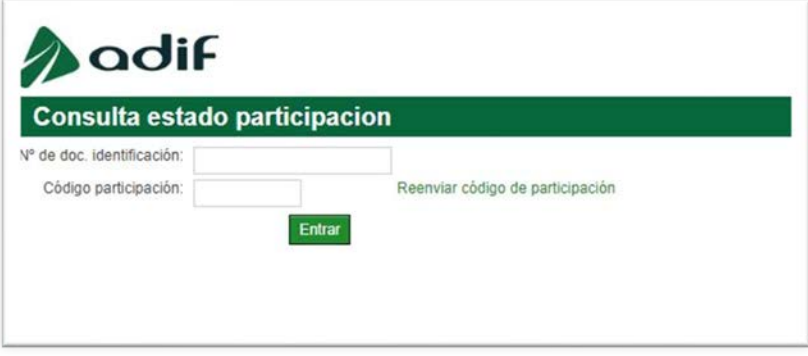

Te aparecerá una pantalla del siguiente tipo (a modo de ejemplo) y deberás clicar en el recuadro "Cambiar datos contacto"

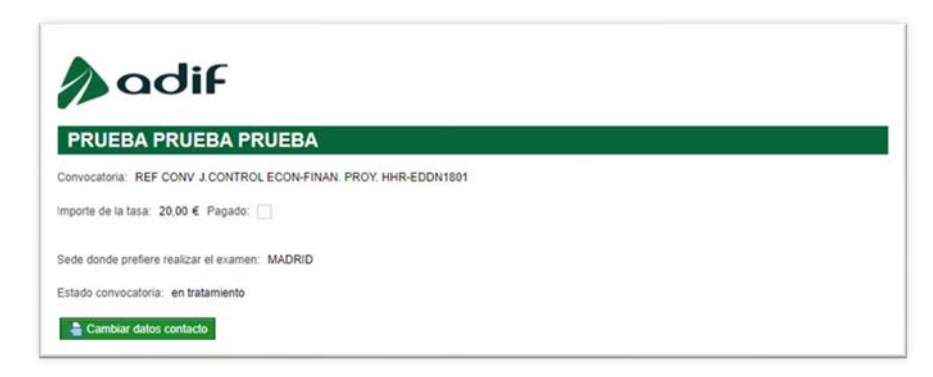

Se abrirá una nueva pantalla, dentro de la cual podrás cambiar dichos datos.

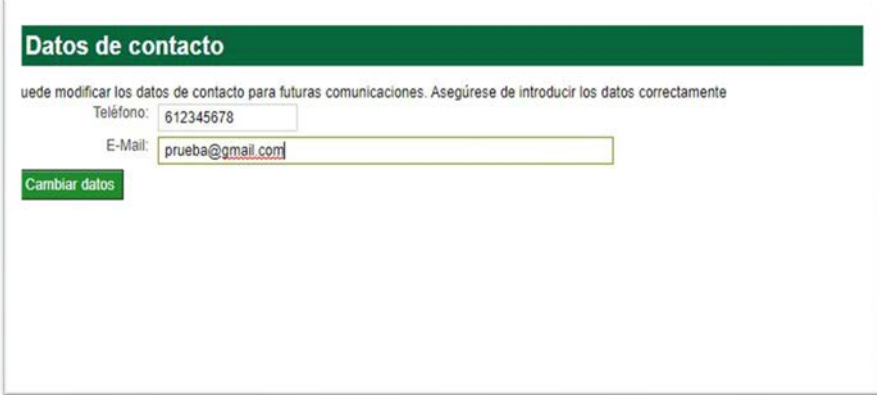

Para recibir un código de verificación, debes seleccionar el método de envío (correo electrónico, teniendo en cuenta que se usará el contacto original y no el nuevo, o por SMS):

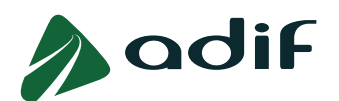

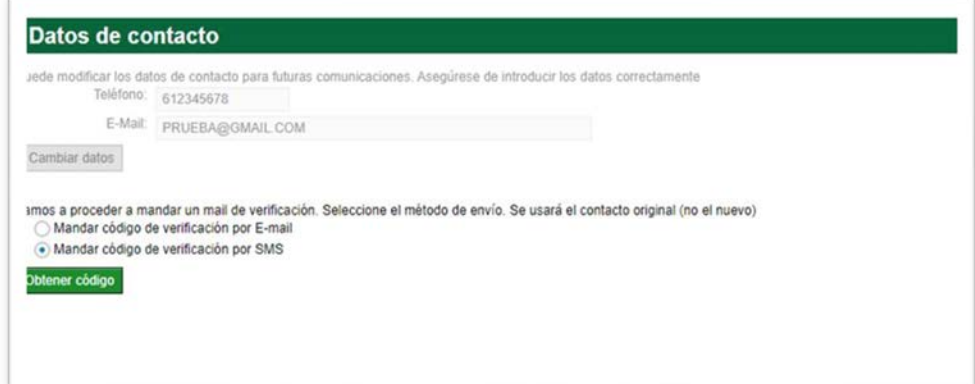

Por último, tendrás que introducir dicho código para validar tu identidad.

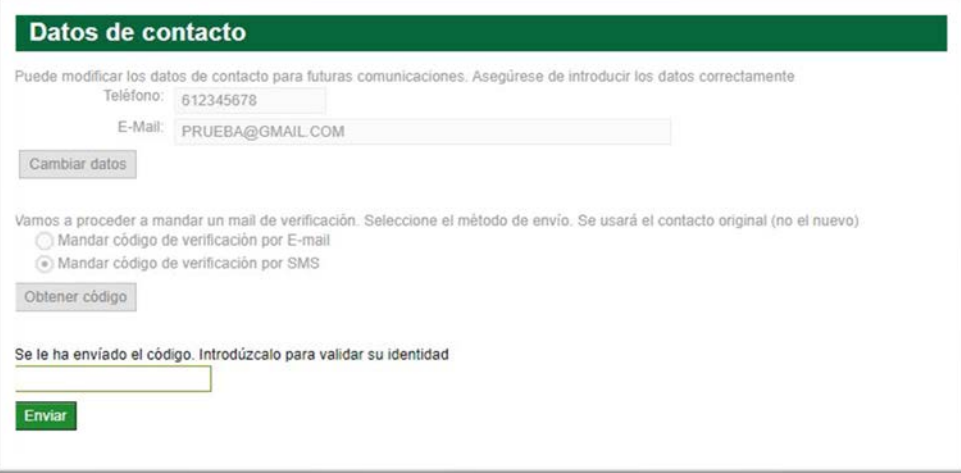

#### **Supuesto 2: Cambio en los datos personales**

Si has cometido algún error al introducir tus datos personales en la solicitud, podrás subsanar dicha circunstancia, enviando un tipo de comunicación denominado "MODIFICACIÓN DE DATOS EN LA SOLICITUD" a través del enlace "Comunicaciones del candidato", disponible en la página web de Adif. En esta comunicación deberás indicar claramente el error que has cometido y Adif se pondrá en contacto contigo para gestionar dicha incidencia.

### **MODIFICACIONES SOLO DURANTE EL PERIODO DE INSCRIPCIÓN:**

#### **Supuesto 3: Cambio en datos personales, de contacto, académicos y profesionales**

Durante el periodo de inscripción se podrán cambiar los datos personales, de contacto, académicos y profesionales, a través del enlace "Consulta estado participación", accediendo a la pestaña "Modificar datos":

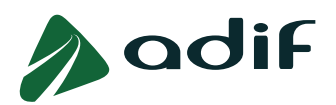

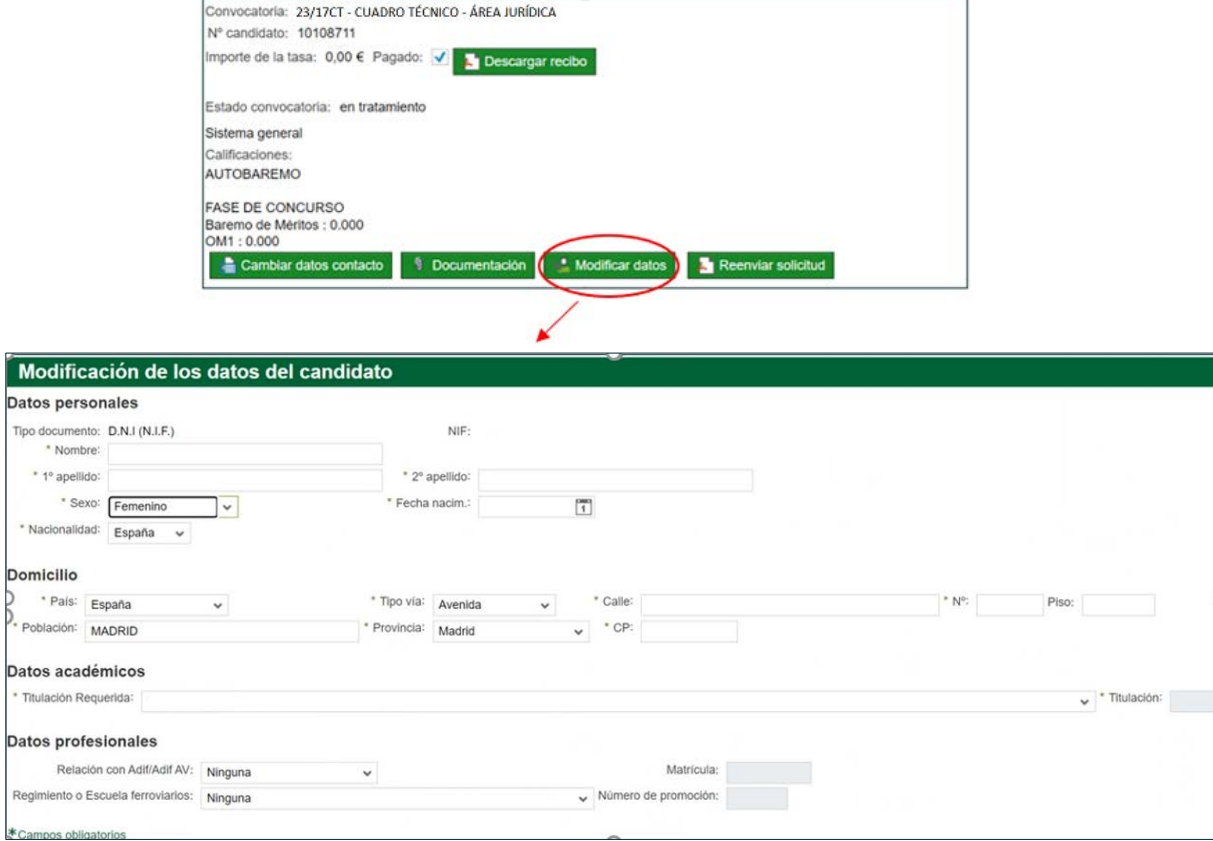

#### **Supuesto 4: Cambio en documentación adjunta a la inscripción**

Si durante el periodo de inscripción deseas cambiar la documentación que has adjuntado o te das cuenta de que te olvidaste de adjuntarla, tendrás disponible a través de la "Consulta estado participación" los apartados correspondientes para adjuntar la documentación.

El sistema no permite introducir más de un archivo por cada apartado, por lo que, en caso de querer modificar un documento ya introducido, deberás previamente eliminarlo, y a continuación, volver a adjuntar el archivo correcto. El documento que se considerará válido será el último que se haya introducido.

Únicamente durante el periodo de inscripción podrás modificar la documentación adjuntada durante el proceso de inscripción, a través del enlace ["Consulta estado participación"](https://solicitudesoep.adif.es/sap/bc/webdynpro/sap/zhrap_conv_consulta), pulsando el botón verde llamado "Documentación". Deberás eliminar el archivo previamente adjuntado pulsando en "Borrar" y adjuntar el nuevo en su lugar. Ten en cuenta que al adjuntar o sustituir un archivo, **este cambio también se realizará en el resto de perfiles y convocatorias en los que te encuentres inscrito o vayas a inscribirte y sea necesario el mismo documento**. Podrás comprobar la actualización del documento en todas tus inscripciones accediendo a la "Consulta estado participación" de cada una de ellas y comprobando que aparecen en la tabla de "Documentos anexados" dentro del apartado "Documentación".

### **RELACIONADAS CON EL CUMPLIMIENTO DE REQUISITOS**

#### **¿Cuándo debo tener cumplidos los requisitos?**

Todos los requisitos deberán cumplirse en el día de finalización del plazo de admisión de solicitudes de participación (28 de julio de 2023) y ser mantenidos durante todo el proceso

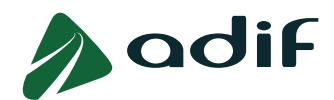

selectivo hasta el momento de toma de posesión del puesto obtenido. **Si no reúnes alguno de los requisitos exigidos** para la participación en la convocatoria, **serás eliminado/a de la misma**. La documentación acreditativa del cumplimiento de los requisitos **deberás presentarla una vez hayas superado la FASE 1ª DE OPOSICIÓN.**

### **¿Las personas cuyo idioma nativo no sea el castellano, deben acreditar el idioma castellano para ser admitidos a las convocatorias?**

De acuerdo con lo previsto en el artículo 9 del Real Decreto 543/2001, de 18 de mayo, las personas aspirantes que no posean la nacionalidad española y no sea deducible de su origen el conocimiento adecuado del castellano, no deberán realizar una prueba previa de conocimiento de este, ya que las pruebas selectivas establecidas en la presente convocatoria implican por sí mismas la demostración de un conocimiento adecuado del castellano.

### **RELACIONADAS CON EL TEMARIO**

### **¿Dónde puedo encontrar el temario para estudiar?**

Los programas exigidos en la FASE 1ª DE OPOSICIÓN para la realización de los Test de conocimientos se encuentran especificados en el Anexo I de las Bases de la Convocatoria y disponibles en la página web de Adif www.adif.es.

Puede consultarlos en este enlace: <https://cfv.adif.es/FTPEnlace/temario-ct-adif>

## **RELACIONADAS CON LAS TASAS**

#### **¿Tengo que pagar más de una tasa si me presento a varios perfiles?**

Sí, las personas interesadas deberán realizar tantos ingresos independientes como perfiles deseen solicitar.

Se advierte que las pruebas selectivas correspondientes a distintos perfiles de esta y otras convocatorias pueden ser coincidentes.

El **período improrrogable** de pago para el ingreso de las tasas de examen, por parte de las personas interesadas, coincidirá con el plazo de admisión de solicitudes de participación.

**No pagué la tasa por creer que cumplía alguna de las causas de exención y luego me he dado cuenta de que no era así, ¿puedo pagarla una vez finalizado el periodo de inscripción?** 

El pago de la tasa solo se puede efectuar durante el plazo de inscripción que establezca la convocatoria. La falta de pago en dicho plazo será causa de exclusión.

### **¿Quién está exento del pago de la tasa?**

Esta información está descrita en las Bases de la Convocatoria.

Personas con grado de discapacidad igual o superior al 33 %.

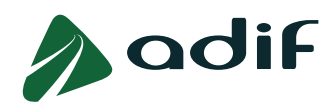

- Personas que figuren como demandantes de empleo durante al menos un mes anterior a la fecha de la convocatoria, que no hubieran rechazado ni se hubiesen negado a participar en acciones de promoción, formación o reconversión profesionales, y además que carezcan de rentas superiores al Salario Mínimo Interprofesional.
- Familias numerosas de categoría especial.
- Víctimas del terrorismo.
- Los incluidos en los puntos 2 y 4 del apartado I "SUJETOS ADMITIDOS A PARTICIPAR" de las presentes bases.

## **¿Quién tiene Bonificación en el pago de la tasa?**

Las familias numerosas de categoría general tendrán una bonificación del 50 %.

### **¿Cómo/dónde puedo pagar la tasa de examen?**

En el caso de que no estés exento del pago de la tasa, procede al abono de esta. Puedes hacerlo de forma online con tarjeta bancaria, pulsando sobre el enlace disponible al finalizar la inscripción, o posteriormente accediendo a la página web de la entidad financiera colaboradora (CAIXABANK) y pulsando sobre el enlace ["Pagar ahora con número de código de barras"](https://portal.lacaixa.es/apl/pagos/index_es.html) (introduciendo la numeración correspondiente al código de barras que se muestra en la solicitud de admisión).

En el caso de no realizar el pago online, tendrás a tu disposición otras dos modalidades de pago diferentes, debiendo generar en todo caso el documento PDF "SOLICITUD DE ADMISIÓN A PRUEBAS SELECTIVAS EN LA ADMINISTRACIÓN PÚBLICA Y LIQUIDACIÓN DE TASAS DE DERECHOS DE EXAMEN" (mediante la opción que se facilita a través de la página web) e imprimir un ejemplar en papel tamaño A4 para tramitar el pago de la tasa.

**Modalidad de Pago en efectivo.** Con el ejemplar impreso con código de barras en cualquier oficina de la red de la entidad financiera colaboradora en la recaudación para realizar el ingreso en efectivo por ventanilla en el horario comercial.

Realizado el ingreso, este deberá constar en el modelo mediante validación mecánica o, en su defecto, sello y firma autorizada como justificante del pago efectuado.

**Modalidad de pago a través de cajero automático.** Podrás realizar el pago con tarjeta bancaria en toda la red de cajeros de la entidad financiera colaboradora en la recaudación, independientemente de que seas o no cliente de esta entidad. Para ello deberás disponer la lectura del código de barras habilitado en el ejemplar impreso en el cajero automático o teclear en el mismo el código numérico a que representa y que figura bajo aquel, según las instrucciones de operativa en el mismo.

Realizado el ingreso, el cajero automático imprimirá un justificante del pago realizado.

### **¿Cómo puedo comprobar que el pago de la tasa se ha realizado correctamente?**

A partir de las 48 horas transcurridas después de realizar el abono de la tasa por cualquiera de los medios de pago habilitados al efecto (online, ventanilla o cajero automático), podrás acceder a consultar el estado de tu inscripción, a través de la página web pulsando sobre el enlace ["Consulta estado participación"](https://solicitudesoep.adif.es/sap/bc/webdynpro/sap/zhrap_conv_consulta), accediendo con tu usuario y contraseña. De esta forma podrás realizar un seguimiento del pago de la tasa de derechos de examen por si se produjese alguna incidencia al realizar dicho pago.

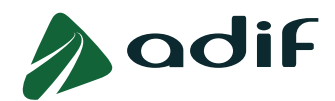

### **He pagado las tasas de examen y no puedo presentarme, ¿cómo solicito la devolución?**

No existe derecho a la devolución de tasas salvo causa imputable a Adif.

### **¿Cómo puedo acreditar la exención del pago de tasas por encontrarme en situación de desempleo?**

Las personas que se encuentren en situación de desempleo, para acreditar la exención del pago de tasas, deberán adjuntar un archivo pdf, en el momento en el que se les indique en la aplicación, que contenga estos tres documentos:

- Certificado de los Servicios Públicos de Empleo en el que conste que la persona interesada demandante de empleo lleva inscrito al menos un mes antes de la fecha de publicación de la convocatoria (al menos desde el 7 de junio de 2023 hasta el 7 de julio de 2023 ambos inclusive), de manera ininterrumpida en el citado Organismo.
- Informe de los Servicios Públicos de Empleo en el que conste que la persona interesada no haya rechazado oferta de empleo adecuado ni se haya negado a participar, salvo causa justificada, en acciones de promoción, formación o reconversión profesionales.
- Anexo III: "Modelo oficial de declaración sobre las rentas del interesado" disponible en las Bases de la Convocatoria, debidamente cumplimentado y firmado.

## **RELACIONADAS CON EL BAREMO DE MÉRITOS**

El baremo de méritos no hay que cumplimentarlo en la fase de inscripción. Solo las personas candidatas que superen la Fase 1ª DE OPOSICIÓN, tendrán que hacerlo, tal y como viene descrito en las bases de la convocatoria. Llegado el momento, se informará y se publicará convenientemente el procedimiento a seguir.

#### **RELACIONADAS CON EL ACCESO A LA CONSULTA ESTADO PARTICIPACIÓN**

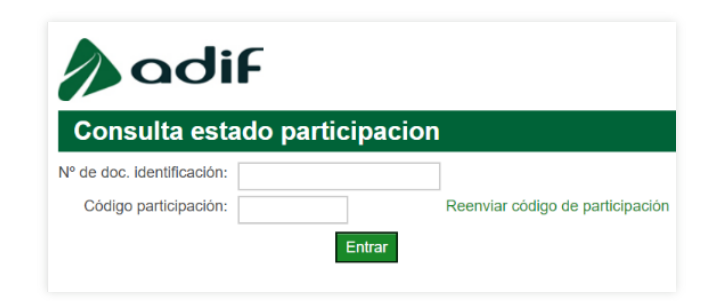

**¿Cómo accedo a la Consulta estado participación?** 

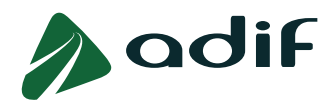

Para acceder a la "Consulta estado participación" en la página web de la convocatoria deberá introducir el Número de documento de identificación (1) y el Código de participación (2) que aparecen en su solicitud, tal como se señala en la imagen adjunta:

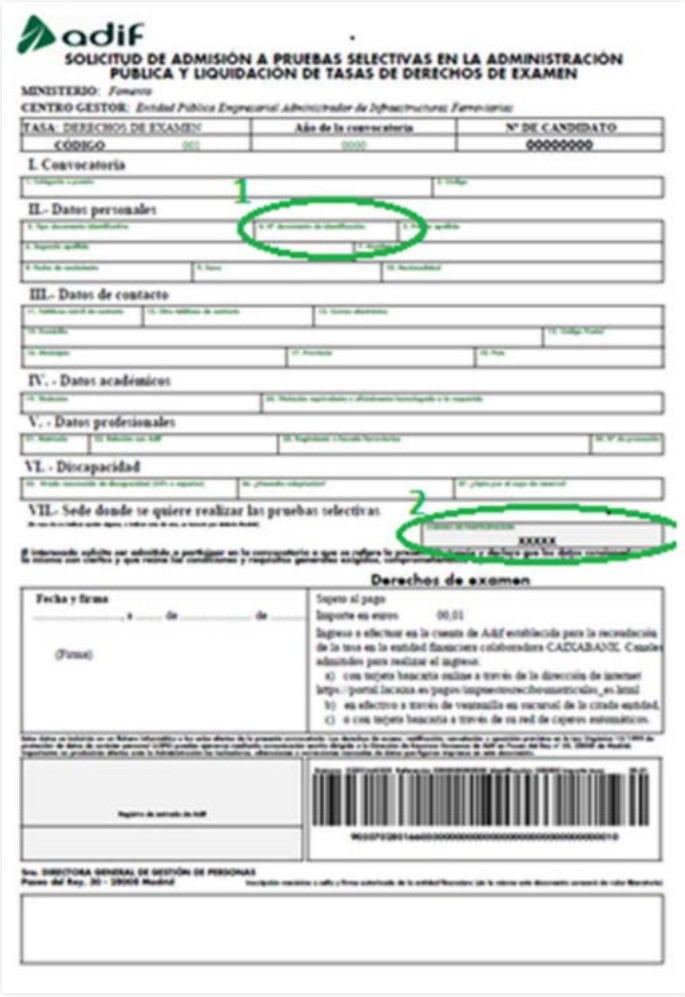

**Nota importante:** guarde este justificante de su solicitud, ya que contiene los datos que necesitará para acceder a la "Consulta estado participación" que es donde se publicará la información importante relativa a la convocatoria en sus diferentes fases.

## **RELACIONADAS CON ADAPTACIÓN DE TIEMPOS Y MEDIOS PARA PERSONAS CON DISCAPACIDAD**

**Soy una persona candidata con discapacidad y necesito solicitar adaptación de tiempos y medios para realizar el examen de la Fase 1ª DE OPOSICIÓN, ¿cómo puedo hacerlo?** 

Deberás indicar este hecho en la solicitud de participación en el momento que se te solicite en la aplicación, y acompañar a esta con el certificado oficial declarativo de la discapacidad junto con el modelo de solicitud de adaptaciones adicionales de tiempo y/o medios disponibles en el Anexo VIII de las Bases de la Convocatoria.

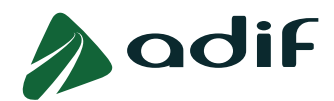

De acuerdo con ello, podrás solicitar las necesidades específicas de adaptación y ajuste de tiempos y medios que sean oportunas para participar en las pruebas selectivas en condiciones de igualdad, según se indica en el número 4 del apartado II de las presentes Bases.

## **RELACIONADAS CON LA SOLICITUD DE INFORMACIÓN ADICIONAL**

### **¿Cómo puedo obtener más información de la convocatoria?**

La información sobre la convocatoria se encuentra especificada en las Bases de la Convocatoria. La información relativa al desarrollo de las distintas fases de la convocatoria se irá publicando con tiempo suficiente en la página de Adif (lugar de las pruebas selectivas, fórmula de corrección de las pruebas, plantillas, resultados, etc). También tendrás disponible dentro de la "Consulta estado participación" información de tu estado y resultados alcanzados en la convocatoria.

### **¿Qué debo hacer si tengo alguna duda o incidencia durante la convocatoria?**

Tienes disponible un formulario en el enlace "Comunicaciones del candidato" en la página de la convocatoria para consultar dudas y comunicar incidencias.

## **NOTA IMPORTANTE SOBRE EL USO DE ESTE DOCUMENTO**

Este documento se ha elaborado para ayudarte a resolver tus dudas sobre esta convocatoria. En caso de discrepancia con las Bases de la Convocatoria, prevalecerá lo especificado en estas últimas